## **Sådan opretter du en EU-login konto**

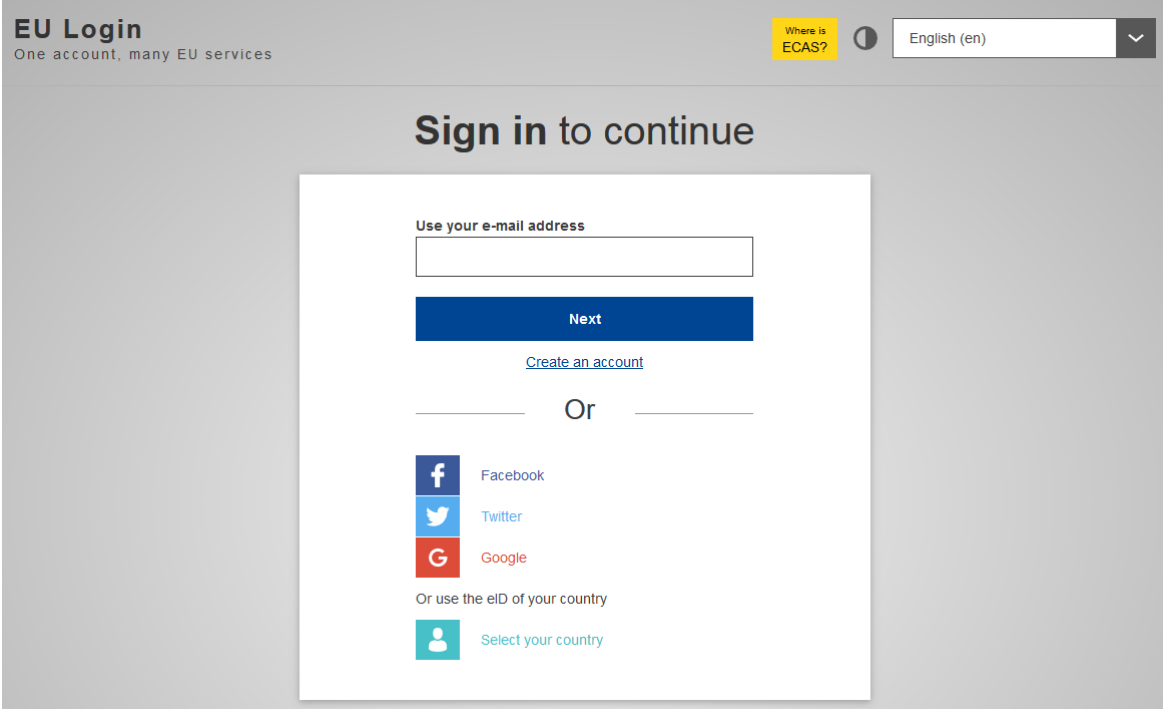

- 1. Følg dette link: <https://webgate.ec.europa.eu/cas>
- 2. Dernæst tryk på linket "**Create an Account**" (opret en konto)
- 3. Udfyld dine brugeroplysninger. Dernæst læs og accepter fortrolighedserklæringen og tryk derefter på knappen "Opret en konto"

Hvis du oplever problemer med oprettelsen af en konto, så kontakt EC Helpdesk på følgende mail:

[EC-CENTRAL-HELPDESK@ec.europa.eu](mailto:EC-CENTRAL-HELPDESK@ec.europa.eu)

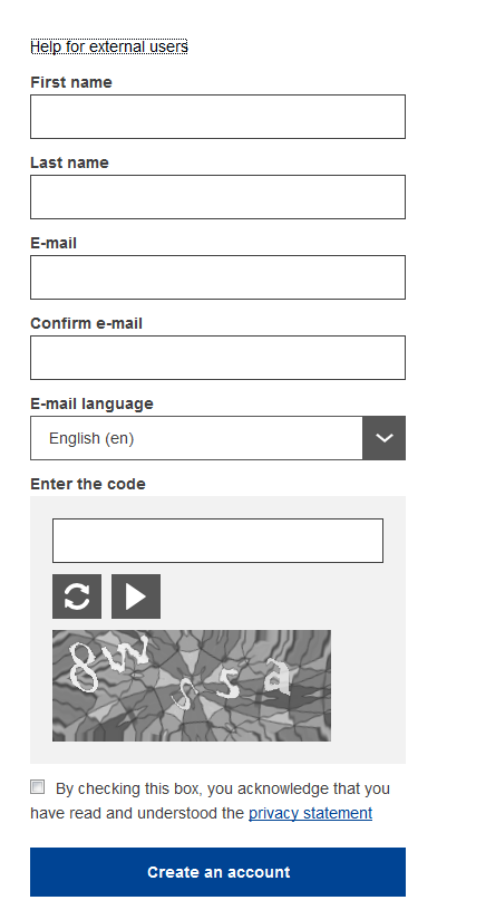